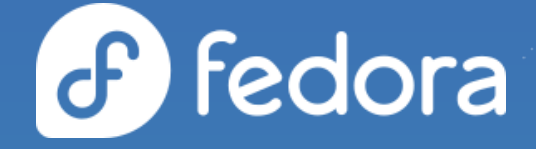

# **Fedora Containers Lab**

**Alex Callejas**

Services Content Architect @ Red Hat

[@dark\\_axl](https://twitter.com/dark_axl?lang=es) **@** [darkaxl017.fedorapeople.org/slides/](https://darkaxl017.fedorapeople.org/slides/) **3** [rutil.io/social](http://rutil.io/social)

# ¿Porqué un laboratorio?

# **A CAUTION**

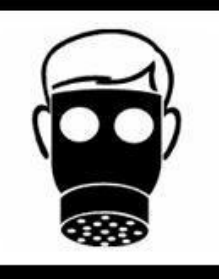

**HAVING TO RE-INSTALL** AN ENTIRE SERVER JUST BECAUSE THE SOFWARE YOU ARE TESTING HAS **HARDCODED THE IP REALLY STINKS.** 

*It doesn't matter how beautiful your theory is, it doesn't matter how smart you are. If it doesn't agree with experiment, it's wrong. In that simple statement is the key to science.* Richard Feynman

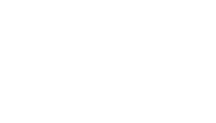

 $\epsilon$ 

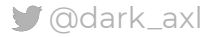

# Laboratorio de Pruebas

**Mi configuración**

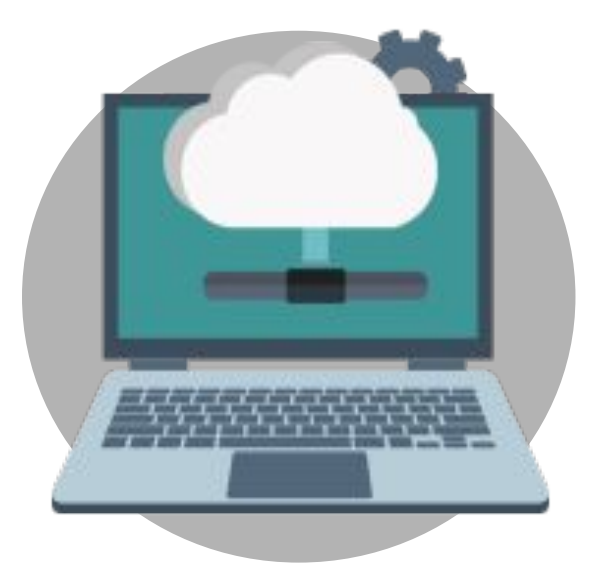

#### Intel(R) Core(TM) i7-9850H CPU @ 2.60GHz **Lenovo ThinkPad P1 Gen 2**

- **Storage** /var/lib/libvirt/images → LVM 200G
- **Fedora release 33 (ThirtyThree)** 5.11.17-200.fc33.x86\_64

## ● **KVM Packages**

- qemu-kvm
- virt-manager
- virt-viewer
- libguestfs-tools
- virt-install
- genisoimage

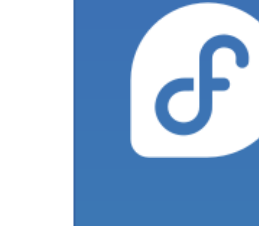

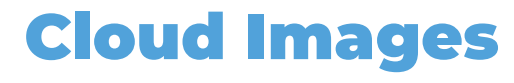

#### **KVM y QEMU**

QUEMU soporta varios tipos de imágenes. El tipo "nativo" y más flexible es *qcow2*, que admite la copia en escritura, el cifrado, la compresión y los snapshots de VM.

La forma más sencilla de obtener una máquina virtual que funciona con KVM es descargar una imagen que alguien más haya creado:

- Fedora Cloud. Cloud Base Images [**<https://alt.fedoraproject.org/cloud/>**]
- Fedora CoreOS [**[https://getfedora.org/en/coreos/download?tab=cloud\\_launchable&stream=stable](https://getfedora.org/en/coreos/download?tab=cloud_launchable&stream=stable)**]
- OpenStack Docs: Get images [**<https://docs.openstack.org/image-guide/obtain-images.html>**]

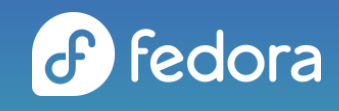

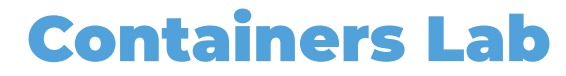

**Creando VM's**

#### Configurar VM:

\$ sudo virt-customize -a /var/lib/libvirt/images/vmlab01.qcow2 \ --hostname vmlab01.rootzilopochtli.lab --root-password password:rootpw \ --ssh-inject 'root:file:labkey.pub' --uninstall cloud-init --selinux-relabel

#### Importar VM:

 $$$  sudo virt-install --name vmlab01 --memory 1024 \ --vcpus 1 --disk /var/lib/libvirt/images/vmlab01.qcow2 \ --import --os-type linux --os-variant fedora34 --noautoconsole

#### **Fuente:**

Modifying the Red Hat Enterprise Linux OpenStack Platform Overcloud Image with virt-customize [<https://access.redhat.com/articles/1556833>] Creating Guests with virt-install [https://access.redhat.com/documentation/en-us/red\_hat\_enterprise\_linux/7/html/virtualization\_deployment\_and\_administration\_guide/sect-guest\_virtual\_machine\_installation\_overview-creating\_

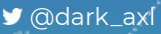

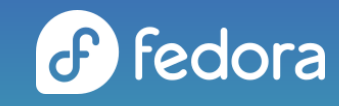

## Containers Lab

**¿Contenedores?**

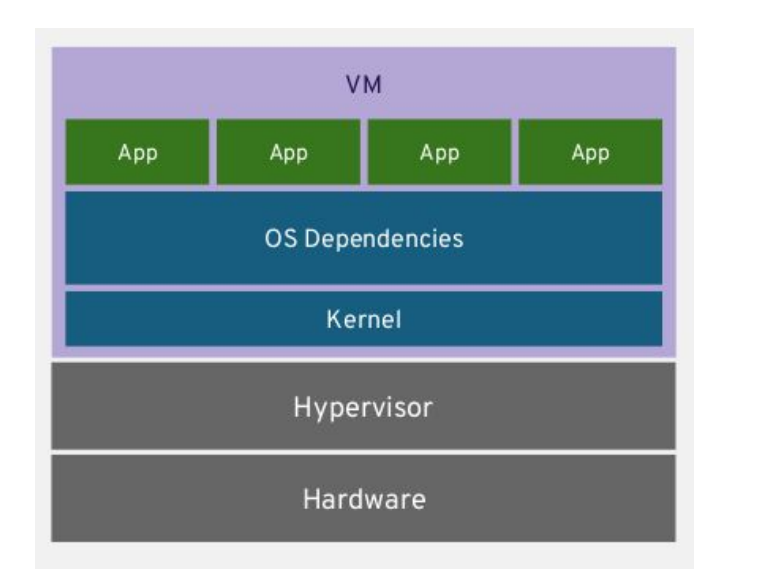

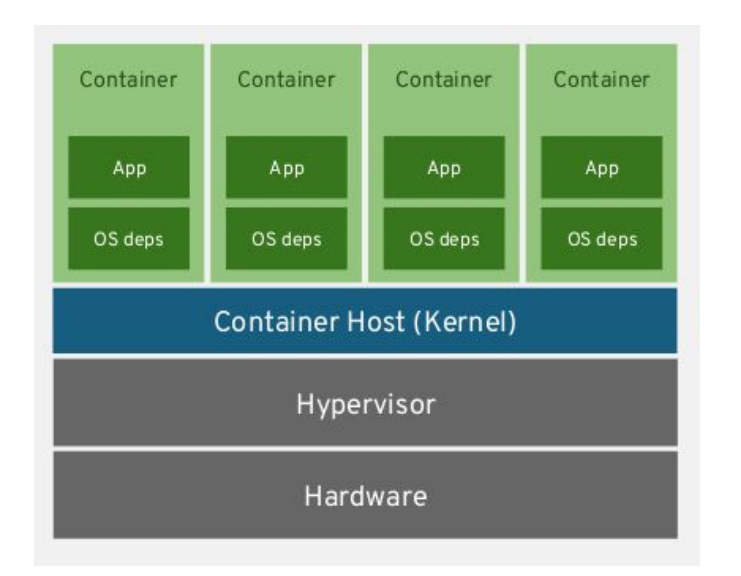

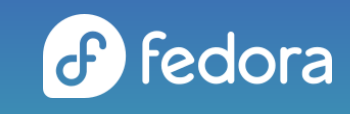

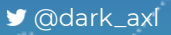

## Containers Lab

**¿Contenedores?**

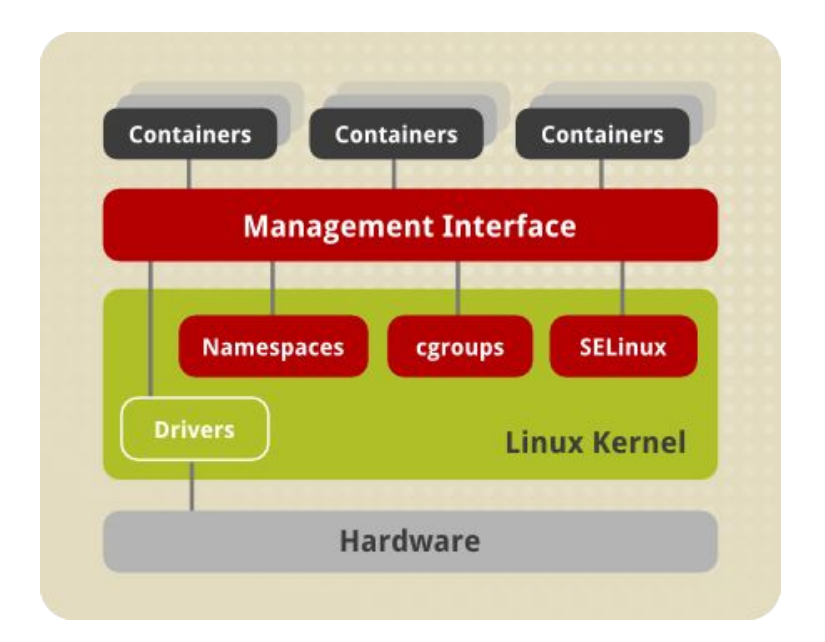

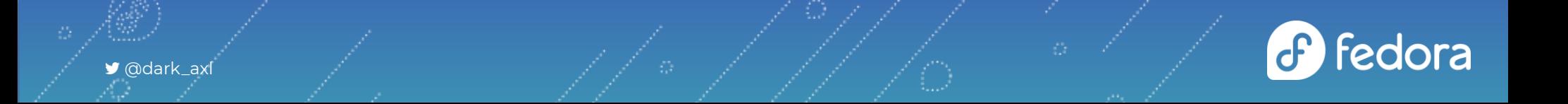

## Containers Lab

**Docker vs Podman**

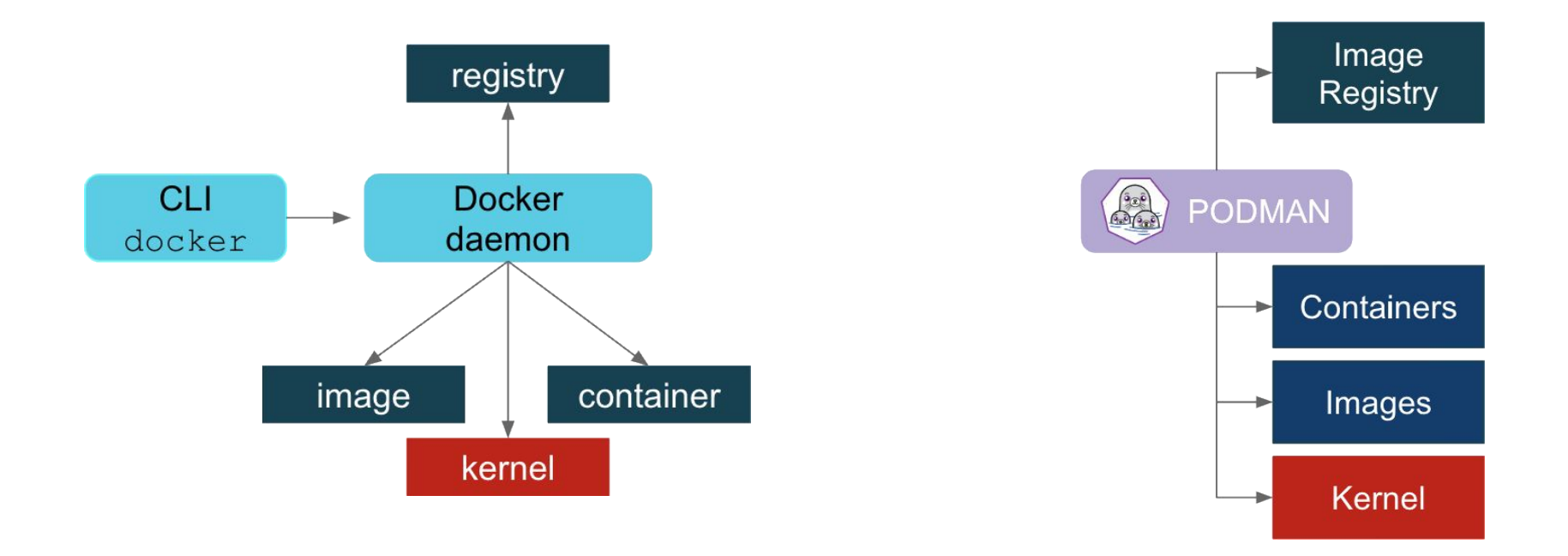

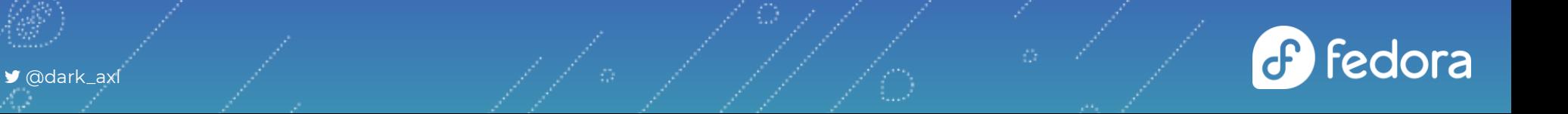

## Podman

# dnf install podman buildah skopeo

Proporciona una sintaxis "tipo Docker" para manejar los contenedores

# podman pull registry.fedoraproject.org/f29/httpd

# podman images

# podman inspect httpd

# podman run httpd

# podman run --name myhttpservice -d httpd

← skopeo

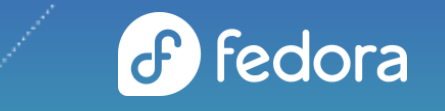

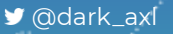

## Podman

# podman inspect myhttpservice | grep IPAddress

# podman inspect myhttpservice | grep expose-services

# curl 10.88.0.3:8080

**Inmutabilidad**

# podman run -d httpd

# podman exec -ti 1b6f2145c74e /bin/bash

bash-4.4\$ echo "MySecretData" > my.data

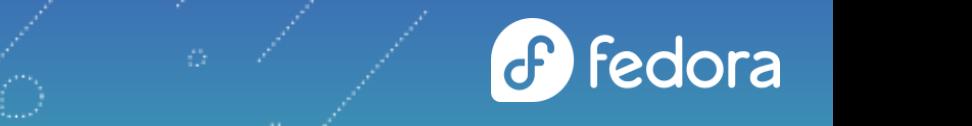

← skopeo

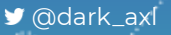

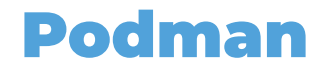

## **Construyendo contenedores (buildah)**

Hola Mundo

# echo "hola mundo" > \$(buildah mount \$(buildah from registry.fedoraproject.org/fedora-minimal))/etc/hola.txt

Revisamos la creación de la imagen base

# buildah containers

Hacemos commit a la imagen local, eliminamos la imagen base y ejecutamos el contenedor

# buildah commit fedora-minimal-working-container fedora-hola

# buildah images

# buildah delete fedora-minimal-working-container

# podman run -ti localhost/fedora-hola:latest cat /etc/hola.txt hola mundo

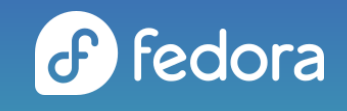

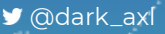

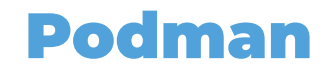

**Construyendo contenedores**

#### **Dockerfile**

```
# Base on the Fedora
FROM registry.fedoraproject.org/fedora
MAINTAINER darkaxl017 email dark.axl@fakemail.com # not a real email
# Install httpd on image
RUN echo "Installing httpd"; dnf -y install httpd
# Expose the default httpd port 80
EXPOSE 80
# Run the httpd
```
CMD ["/usr/sbin/httpd", "-DFOREGROUND"]

# buildah bud -f Dockerfile -t fedora-httpd .

# buildah run \$(buildah from fedora-httpd) httpd -v

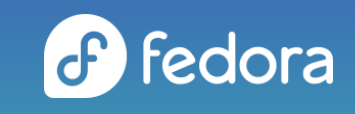

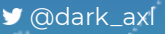

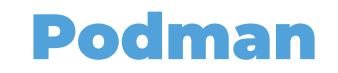

Ejecutamos el contenedor

# podman run -d fedora-httpd

Revisamos el proceso del contenedor

# podman ps

Revisamos los procesos

# ps auxf | tail -6

# curl localhost curl: (7) Failed to connect to localhost port 80: Connection refused

# podman logs 5e7c8d39741e

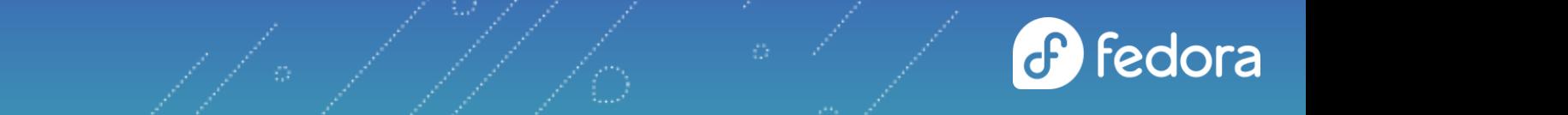

■ @dark\_axl

## Podman

Detenemos el contenedor y lo ejecutamos exponiendo el puerto 80

# podman run -d -p 80:80 fedora-httpd

#### # curl localhost

@dark\_axl

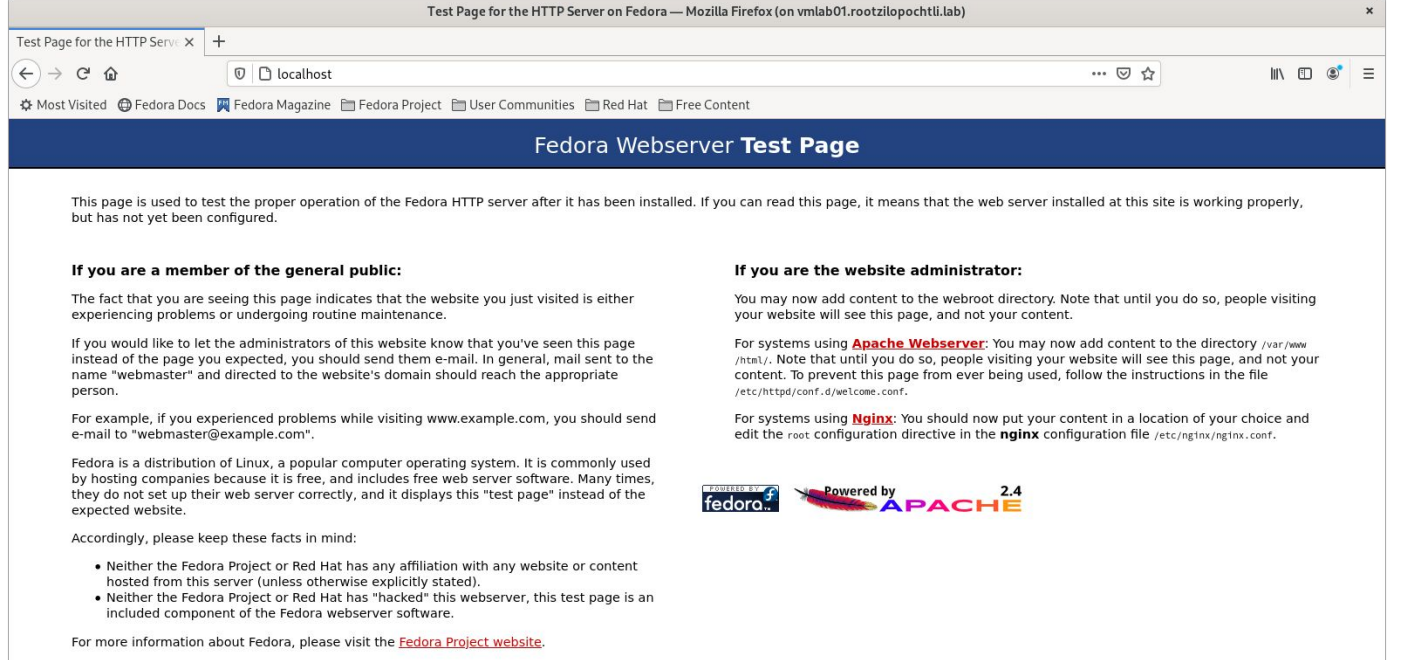

 $\bullet$ 

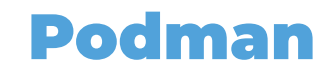

## **Persistent Storage**

Creamos el directorio compartido para el contenedor

# mkdir -p /opt/var/www/html ; cd /opt/var/www/html

Creamos el contenido a compartir

# echo "Hola Mundo" > index.html

Ejecutamos el contenedor compartiendo el puerto y el directorio creado

# podman run -d --name myhttpservice -p 8080:8080 -v /opt/var/www/html:/var/www/html:Z httpd

Ejecutamos el contenedor con **healthcheck**

# podman run -d --name myhttpservice -p 8080:8080 -v /opt/var/www/html:/var/www/html:Z \ --health-cmd="curl http://localhost:8080 || exit 1" --health-interval=0 httpd

# podman healthcheck run myhttpservice healthy

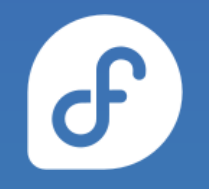

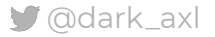

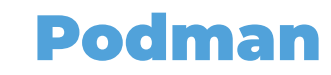

#### **Construyendo servicios**

#### **/etc/systemd/system/myhttpservice.service**

[Unit] Description=Just a http service with Podman Container

[Service] Type=simple TimeoutStartSec=30s ExecStartPre=-/usr/bin/podman rm "myhttpservice"

ExecStart=/usr/bin/podman run --name myhttpservice -p 8080:8080 -v /opt/var/www/html:/var/www/html:Z --health-cmd 'CMD-SHELL curl http://localhost:8080 || exit 1' --health-interval=0 registry.fedoraproject.org/f29/httpd

ExecReload=-/usr/bin/podman stop "myhttpservice" ExecReload=-/usr/bin/podman rm "myhttpservice" ExecStop=-/usr/bin/podman stop "myhttpservice" Restart=always RestartSec=30

[Install] WantedBy=multi-user.target  $\mathbf{f}$ 

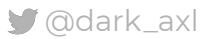

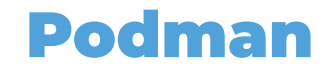

## **Construyendo servicios**

Refrescamos systemd

# systemctl daemon-reload

Revisamos el status del servicio

# systemctl status myhttpservice.service

Iniciamos el servicio

# systemctl start myhttpservice.service

# systemctl status myhttpservice.service

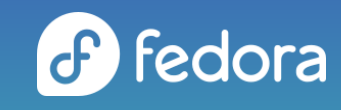

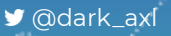

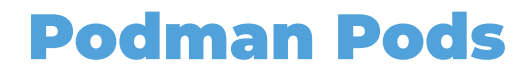

#### **Lo que necesitas saber**

El concepto de **Pod** fue introducido por **Kubernetes**(1). Los **podman pods** son similares a esa definición.

- Cada **podman pod** incluye un contenedor "infra"
	- Mantiene los namespaces asociados con el pod y permite a podman conectarse a los otros contenedores
	- Se basa en la imagen *k8s.gcr.io/pause* de Kubernetes
	- Se le asignan los port bindings, cgroup-parent values, y kernel namespaces del pod
	- Una vez que se crea el pod, estos atributos se asignan al contenedor "infra" y no se pueden cambiar
- Cada contenedor tiene su propio monitor (**conmon**)
	- Monitorea el proceso primario del contenedor y guarda el exit code si se termina o muere el contenedor
	- Permite que podman se ejecute en modo detached (background)

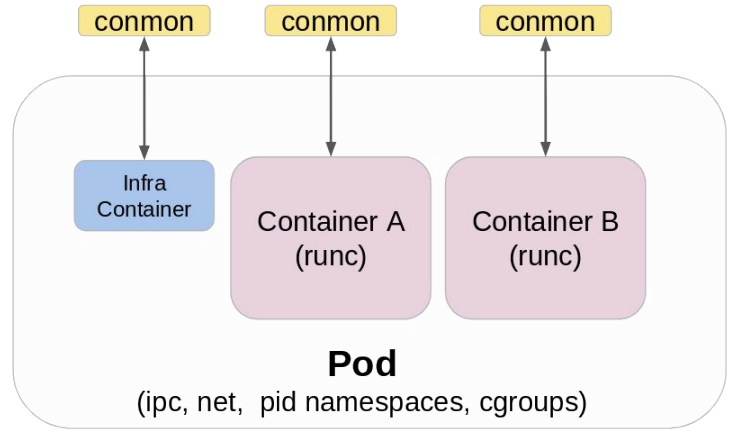

*Podman Pod*

(1) **Pods** are the *smallest deployable units* of computing that you can create and manage in Kubernetes. [\[https://kubernetes.io/docs/concepts/workloads/pods/\]](https://kubernetes.io/docs/concepts/workloads/pods/)

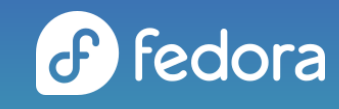

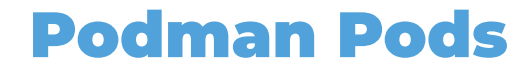

**Primeros Pasos**

#### Creamos el pod

# podman pod create

Listar los pod's

# podman pod list

Agregar el contenedor al pod

# podman run -dt --pod *pod\_name* docker.io/library/alpine:latest top

# podman ps -a --pod

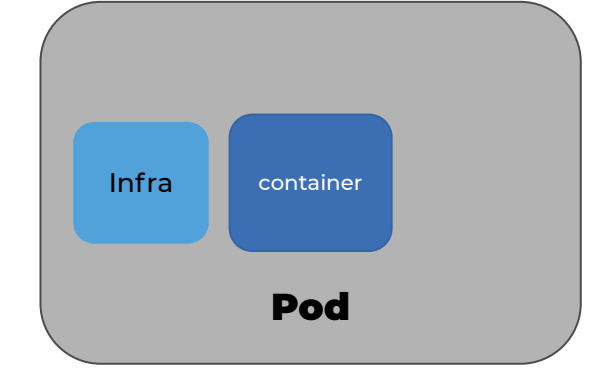

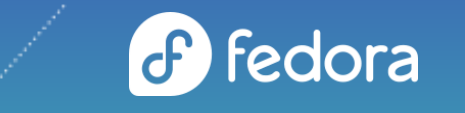

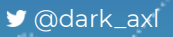

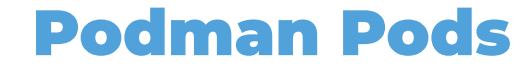

#### **Ejemplo práctico: MariaDB Pod**

Creamos el pod

# podman run -dt -e MYSQL ROOT PASSWORD=x --pod new:db registry.fedoraproject.org/f31/mariadb:latest

Revisamos el status del pod

# podman pod ps

Agregar un contenedor al pod para revisar la DB

# podman run -it --rm --privileged --pod db docker.io/library/alpine:latest /bin/sh

/ # apk add mariadb-client

/ # mysql -u root -P 3306 -h 127.0.0.1 -p

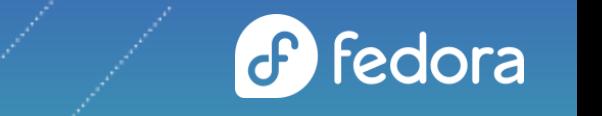

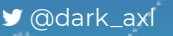

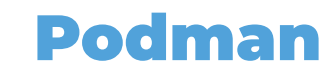

#### **Siguientes Pasos → Kubernetes**

Creamos el contenedor y lo validamos

# podman run -dt -p 8000:80 --name demo quay.io/libpod/alpine\_nginx:latest

# curl localhost:8000 podman rulez

Generamos un snapshot para crear el archivo YAML de kubernetes

# podman generate kube demo > demo.yml

Lo transferimos para cargarlo en **minishift**

# oc create -f demo.yml -n myproject

# oc status --suggest In project My Project (myproject) on server https://192.168.42.219:8443

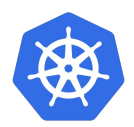

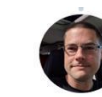

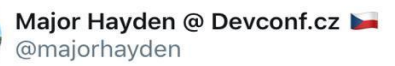

Ready to take your container to Kubernetes? Use:

podman generate kube

to create Kubernetes yaml once you have everything working the way you wantl #devconfcz

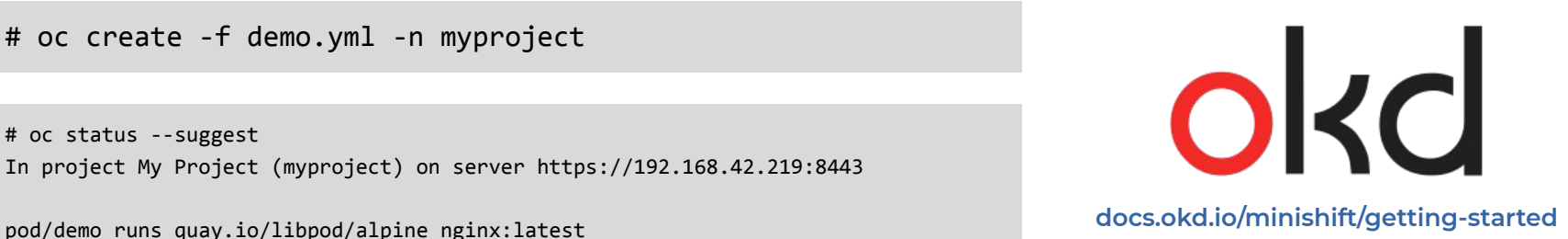

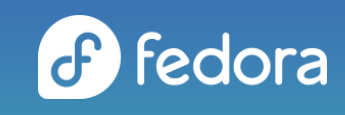

## Podman rootless containers

#### **Lo que necesitas saber**

Algunas consideraciones al ejecutar containers como un usuario *non-root*:

- Las imágenes se guardan en el home directory del usuario (\$HOME/.local/share/containers/storage/) en lugar de /var/lib/containers.
- Al ejecutar *rootless containers* se obtiene un permiso especial para ejecutarlos con un rango predefinido de ID's de usuarios y grupos en el host. Sin embargo, éstos no tienen privilegios de root para el sistema operativo del mismo, lo cual puede resultar en algunas situaciones, por ejemplo:
	- Un *rootless container* no tiene capacidad para acceder a un puerto inferior a **1024**. Dentro de su **namespace** puede, por ejemplo, iniciar un servicio que expone el puerto 80 con un servicio **httpd** dentro del contenedor, pero no será accesible fuera del **namespace**.
	- El almacenamiento debe estar en un sistema de archivos local, porque los sistemas de archivos remotos no funcionan bien con **namespaces** de usuarios sin privilegios.

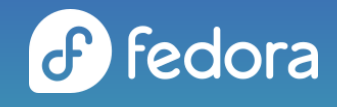

# Podman rootless containers

**Primeros pasos**

Incrementar los *user namespaces*

```
# echo "user.max_user_namespaces=28633" > /etc/sysctl.d/userns.conf
# sysctl -p /etc/sysctl.d/userns.conf
```
Creamos un contenedor con el usuario *non-root*

\$ podman pull ubi8/ubi

\$ podman run ubi8/ubi cat /etc/os-release

Checamos la configuración *rootless*

\$ podman unshare cat /proc/self/uid\_map

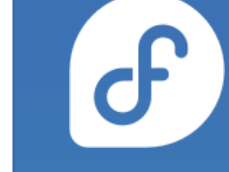

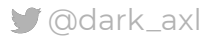

# Podman rootless containers

## **Instalando una app: [Linkding](https://github.com/sissbruecker/linkding)**

Creamos un volumen para el contenedor

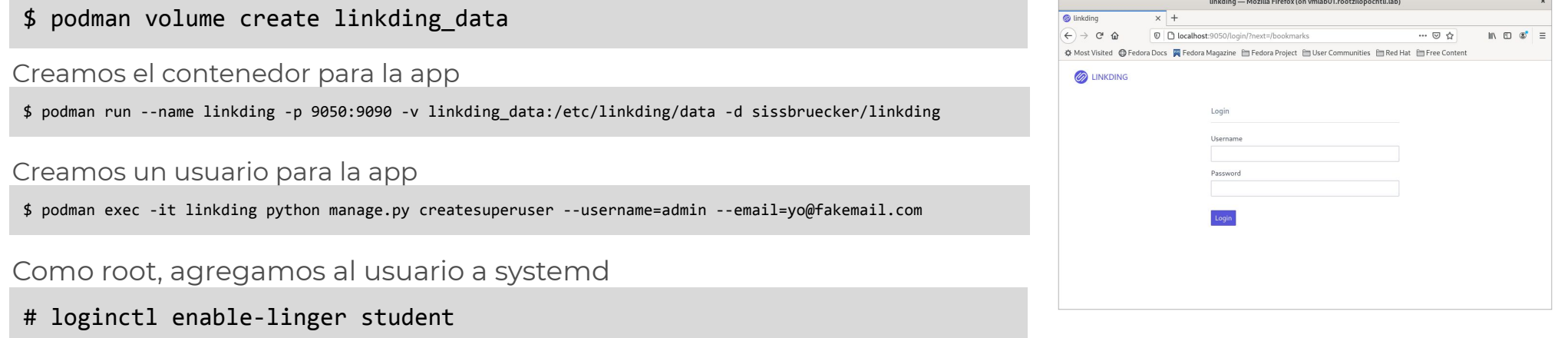

#### Creamos el servicio en systemd

- \$ mkdir -p .config/systemd/student & cd .config/systemd/student
- \$ podman generate systemd --name linkding --files
- \$ systemctl --user daemon-reload
- \$ systemctl --user enable --now /home/student/.config/systemd/student/container-linkding.service

Fuente: How To Setup Root Less Podman Containers!! [<https://medium.com/devops-dudes/how-to-setup-root-less-podman-containers-efd109fa4e0d>]

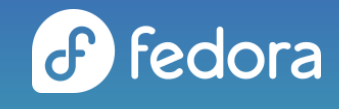

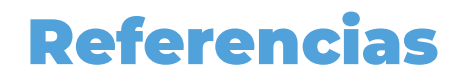

**Links y Documentación**

- [Fedora Classroom: Containers 101 with Podman](https://fedoramagazine.org/fedora-classroom-containers-101-podman/)
- **[Getting Started with Buildah](https://www.projectatomic.io/blog/2017/11/getting-started-with-buildah/)**
- [Managing containerized system services with Podman](https://developers.redhat.com/blog/2018/11/29/managing-containerized-system-services-with-podman/)
- [Podman: Managing pods and containers in a local container runtime](https://developers.redhat.com/blog/2019/01/15/podman-managing-containers-pods/)
- [Podman can now ease the transition to Kubernetes and CRI-O](https://developers.redhat.com/blog/2019/01/29/podman-kubernetes-yaml/)
- **[Fedora Containers Lab Examples](https://github.com/rootzilopochtli/fedora-containers-lab-examples)**
- [registry.fedoraproject.org](https://registry.fedoraproject.org/)
- [registry.centos.org/containers](https://registry.centos.org/containers/)
- [podman.io](https://podman.io/)
- [github.com/containers/buildah](https://github.com/containers/buildah)

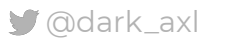

[Daniel Walsh - @rhatdan](https://twitter.com/rhatdan)

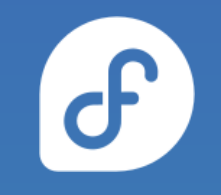

# Gracias!

## **Únete a la conversación!**

[@fedoramexico](https://t.me/fedoramexico)